# python basics (1): intro & installation

Harry Jonghyun Lee

January 8, 2018

CEE 696 & Stanford CEE 268

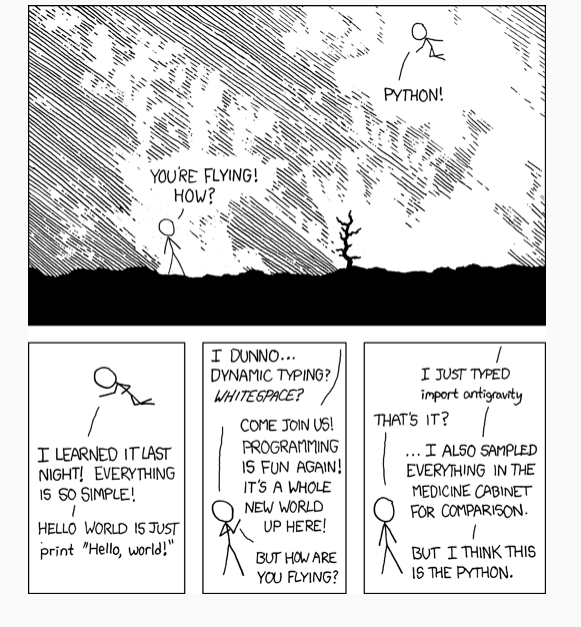

Figure 1: import antigravity! - https://xkcd.com/353/

#### table of contents

1. Intro

2. Installation

**INTRO** 

- Rapid implementation "Python where we can, C/C++/Fortran where we must")
- Free (vs. expensive MATLAB license)
- "Glue" language combining many tools easily for specialized purposes
- Versatile from science to web services
- Python skills are more transferable to other works
- Most importantly, USGS now supports MODFLOW-Python interface to write inputs and executes MODFLOW

#### so, how we learn python scripting?

How to program Python? Of course, you can write Python scripts using any editor like Notepad in Windows.

We will use PyCharm https://www.jetbrains.com/pycharm/ because it is one of widely used Python integrated development environment (IDE) that 1) helps write and run your scripts without hassle and 2) provides consistent experience in class.

Of course, you can use your own IDE/editor if you have worked with it. Widely used scripting environments are IPython, Spyder, MS Visual Studio (I like it), Jupyter Notebook and so on.

installation

#### WE WILL DO..

- 1. install Python 3.6, we will use ANACONDA Python (https://www.anaconda.com/download/)
- 2. install PyCharm Professional, please apply for student license (https://www.jetbrains.com/student)
- 3. install numpy, matplotlib, scipy, flopy (in PyCharm, File-Settings-Project-Project Interpreter- click "+" on the right panel)

See the next slides for more information

# installation (1) - anaconda

#### Anaconda

- Open source Python distribution known for its simple package management
- In other words, easy to install on any kind of operating systems
- We will use Anaconda installer for Windows/MacOS/Linux

#### Installation:

- 1. Download Python 3.6 https://www.anaconda.com/download/
- 2. Double-click the downloaded file
- 3. Accept the defaults (you can change them later)
- 4. To test your installation, open Anaconda Prompt, run the command "conda list"

You can follow instruction https://conda.io/docs/ user-guide/install/index.html#regular-installation A collection of Python files that do specific tasks, distributed by scientific and engineering communities. We will use

- numpy : linear algebra module
- scipy : optimization module (for CEE 696)
- flopy : MODFLOW Python interface
- matplotlib : plotting module

You may install packages in "Anaconda Navigator", but we will do package installation in PyCharm.

# installation (3) - pycharm

Before PyCharm Installation, apply for professional license from https://www.jetbrains.com/student/

With your university email, you should get the license soon.

Then, go to https://www.jetbrains.com/pycharm/download and download PyCharm installation file and execute it.

### **INSTALLATION (4) - PYCHARM**

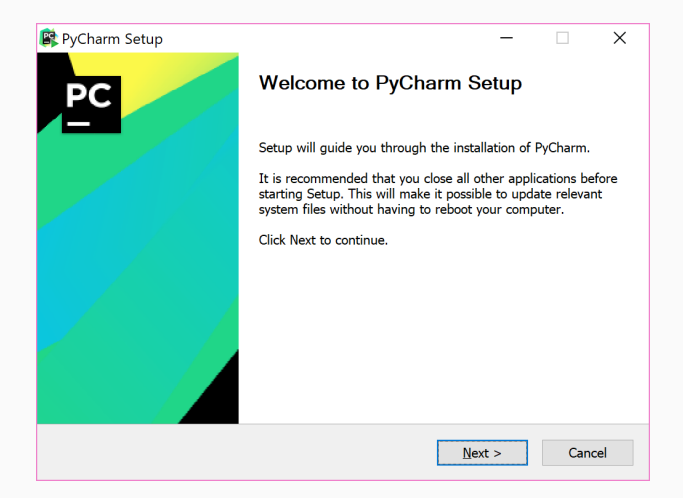

# INSTALLATION (5) - PYCHARM

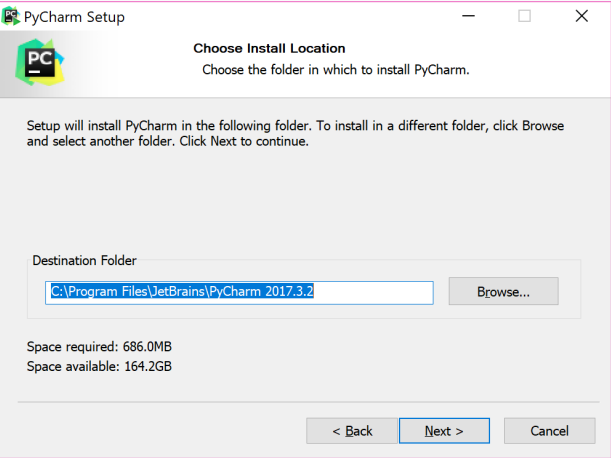

# INSTALLATION (6) - PYCHARM

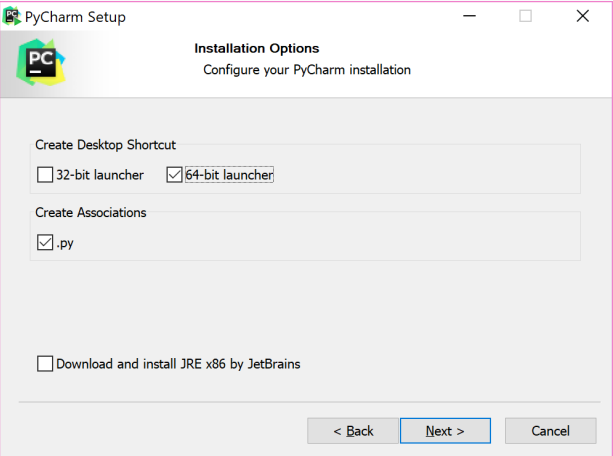

# INSTALLATION (7) - PYCHARM

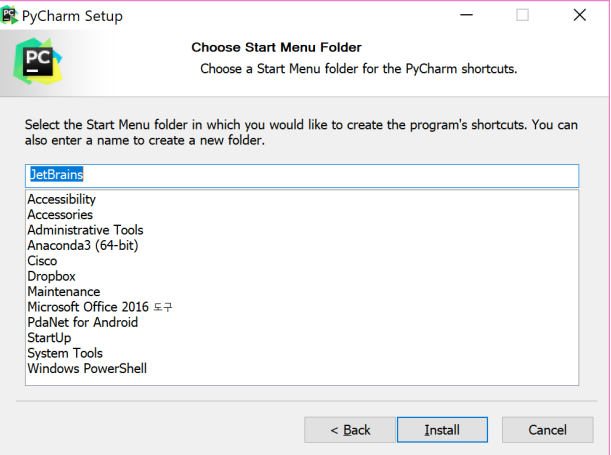

# INSTALLATION (8) - PYCHARM

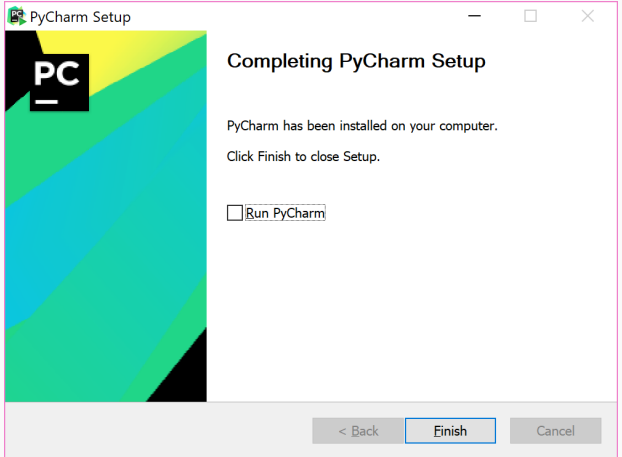

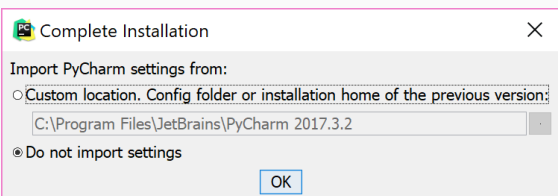

#### **INSTALLATION (10) - PYCHARM**

PyCharm Privacy Policy Agreement

Please read and accept these terms and conditions:

#### **JetBrains Privacy Policy**

#### Last updated: 14th March 2016

This Policy may be amended from time to time. The respective latest version of the policy at the point of time of the purchase/registration of a JetBrains Software Product (whichever occurs later) shall apply. The data controller is JetBrains s.r.o., Praha 4, Na hřebenech II 1718/10, PSČ 147 00, Česká republika

In this Privacy Policy, we describe the type of data, including personal data (collectively, "data"), that we collect from you when you use our Website (listed under JetBrains WebSite) and certain JetBrains products and services as described in this Privacy Policy (collectively, our "services") and how we use and disclose that data. The following definitions will be used throughout this Privacy Policy.

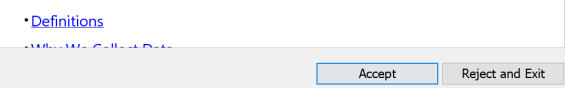

 $\times$ 

### **INSTALLATION (11) - PYCHARM**

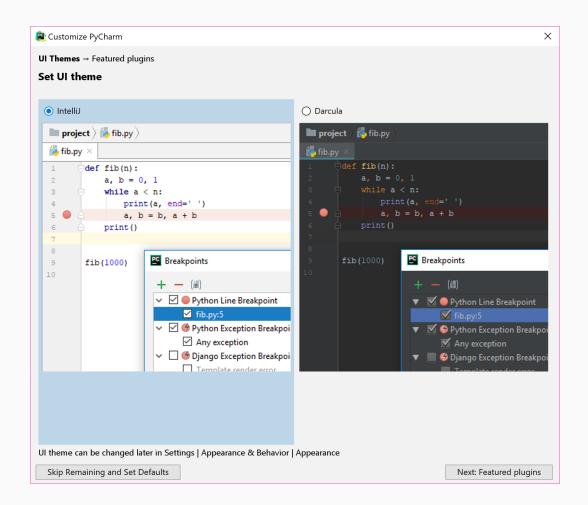

# INSTALLATION (12) - PYCHARM

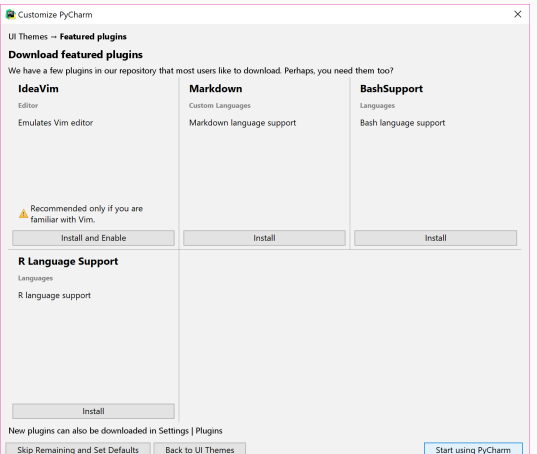

While you can use PyCharm professional version without activation for a month, activate it once you get a confirmation mail for your student license.

#### hw 1

Please finish two beginner's Python courses in a week

- https://www.codecademy.com/en/tracks/python
- https://www.learnpython.org/en/Welcome

and submit a copy of your badges in codeacademy - click your account button on the top right panel - "View my profile" - badges (see the next slide for example)

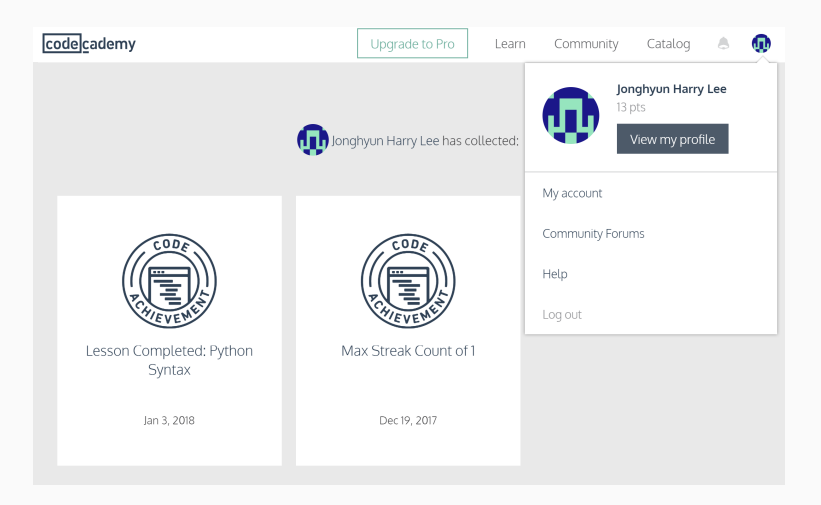

You should finish all the lessons in codeacademy's basic course.